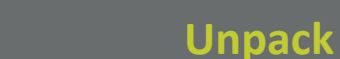

## **Connector Definition**

# **BL980 4K Network Bullet Camera Quick Start Guide**

**Find additional manuals, the datasheet, the EU Declaration of Conformity, and the latest firmware for this product at:**

**Siqura.com/downloads/software**

## **NOTE:**

IT IS NOT RECOMMENDED TO CONTINUOUSLY (24/7) RECORD WITH THE MICRO SD CARD, AS THE CAMERA MAY NOT SUPPORT LONG-TERM CONTINOUS DATA READ/WRITE. CONTACT THE MANUFACTURER OF THE MICRO SD CARD FOR INFORMATION REGARDING THE RELIABILITY AND THE LIFE EXPECTANCY.

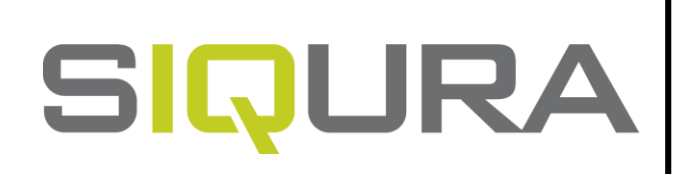

# **Camera Cabling Alarm I/O connection**

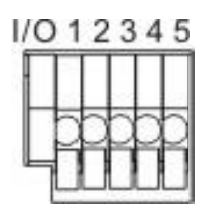

*Table 1 Connector Definition*

# **Installation Notices Connectors Connectors Connectors Connectors Connectors Connectors Connectors Connectors Connectors Connectors Connections Connections Connections Connections Connections**

## **CAUTION:**

INSTALLATION SHALL BE PERFORMED BY QUALIFIED PERSONNEL ONLY. INSTALLATION SHALL BE IN ACCCORDANCE WITH LOCAL PROCEDURES. INSTALLATION WITH POE SHALL BE IN UNEXPOSED NETWORKS. BATTERY REPLACEMENT SHALL NOT BE APPLIED IN VIEW OF THE RISK OF EXPLOSION.

## **Power Connector (DC 12V/AC 24V)** See the diagram and the pin definitions below for the Alarm Pin Definition E 1 DC 12V -, AC 24V 1 **- 1 + 2** 2 | DC 12V +, AC 24V 2 *Table 2 Pin definition for power connection* ❑ The green link LED is lit when there is a good network connection. □ The orange network LED flashes to indicate that there is network activity. **NOTE:**  IN SOME CASES, AN ETHERNET CROSSOVER CABLE MAY BE NEEDED WHEN CONNECTING THE CAMERA DIRECTLY TO THE PC. CHECK THE STATUS OF THE LINK INDICATOR AND THE ACTIVITY INDICATOR LEDS. IF THE LEDS ARE UNLIT,

IF YOU USE AN EXTERNAL POWER SUPPLY, CONTACT SIQURA TO MAKE SURE THAT THE POWER SUPPLY HAS THE PROPER POWER SPECIFICATIONS. MAKE SURE THAT THE POWER SUPPLY COMPLIES WITH LPS REQUIREMENTS. WHEN INSTALLING THE CAMERA, HOOK UP THE CAMERA WITH THE ANTI-DROP CHAIN OF THE PENDANT TO THE ANTI-DROP RING (SEE FIGURE 1). FOR MORE INFORATION, CONTACT SIQURA.

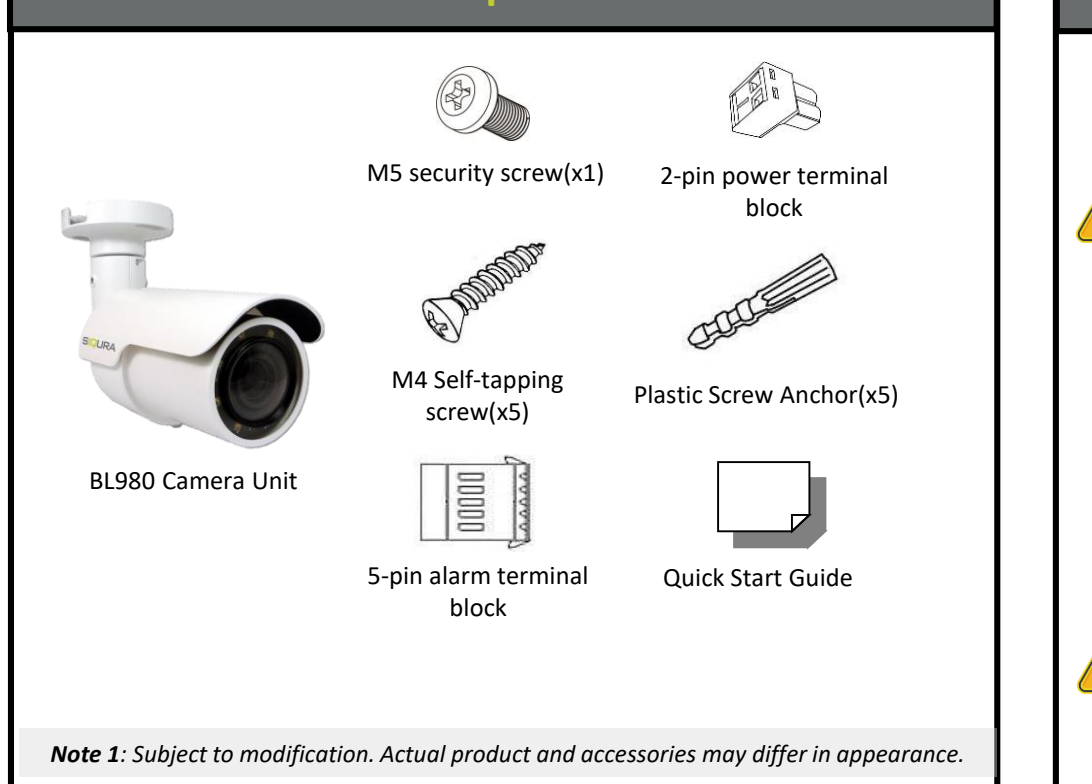

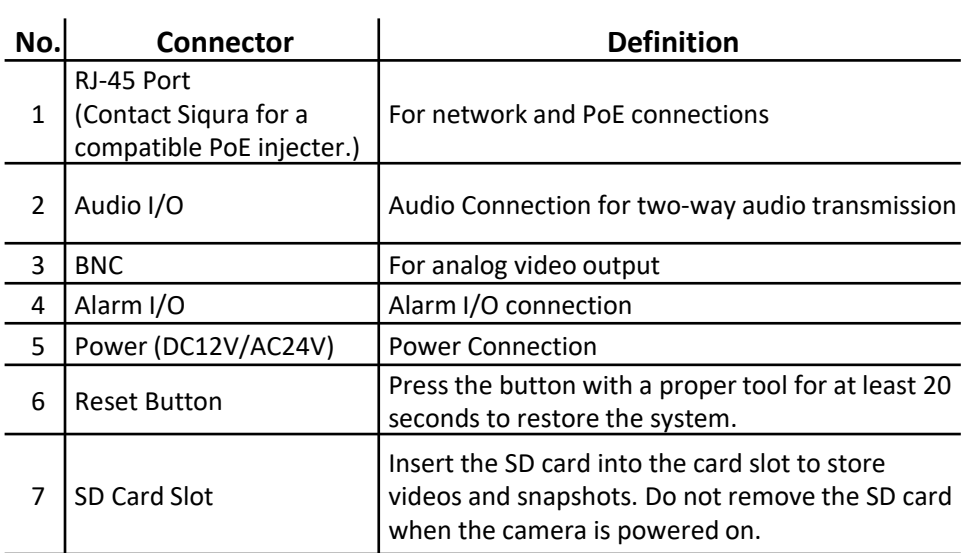

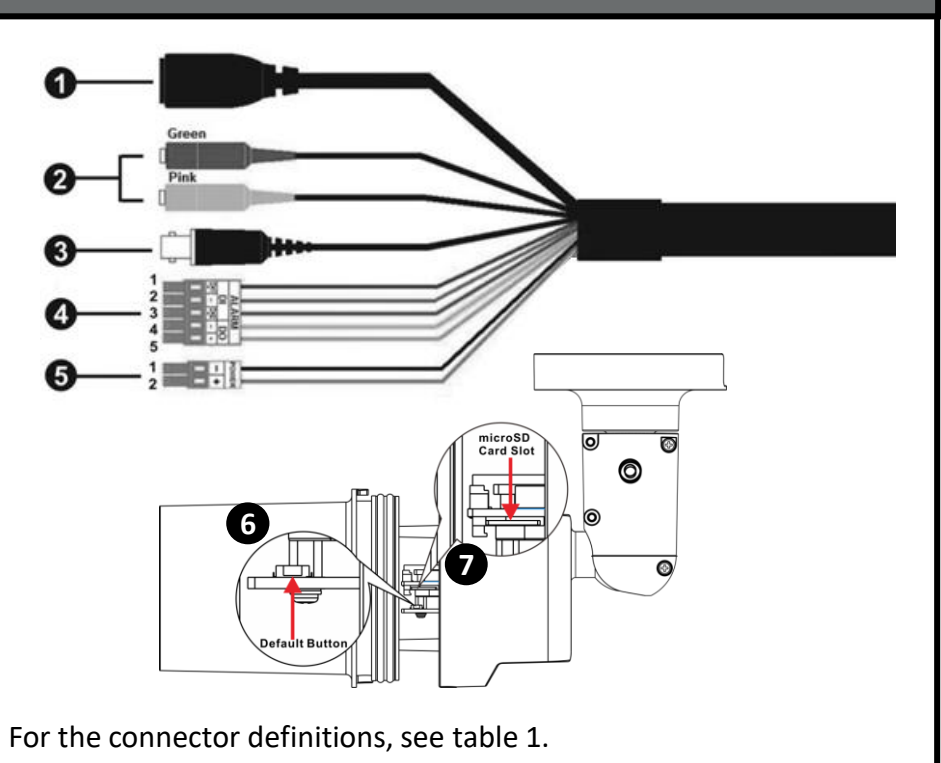

CHECK THE LAN CONNECTION.

I/O connection.

*Table 3 Pin definitions for Alarm I/O connection* 

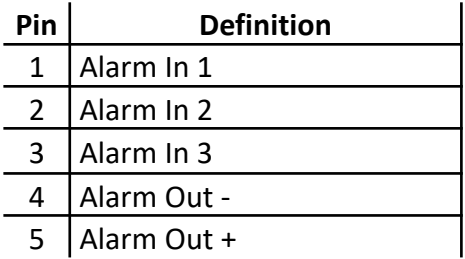

### Figure 4 shows the main page of the IP camera user interface.

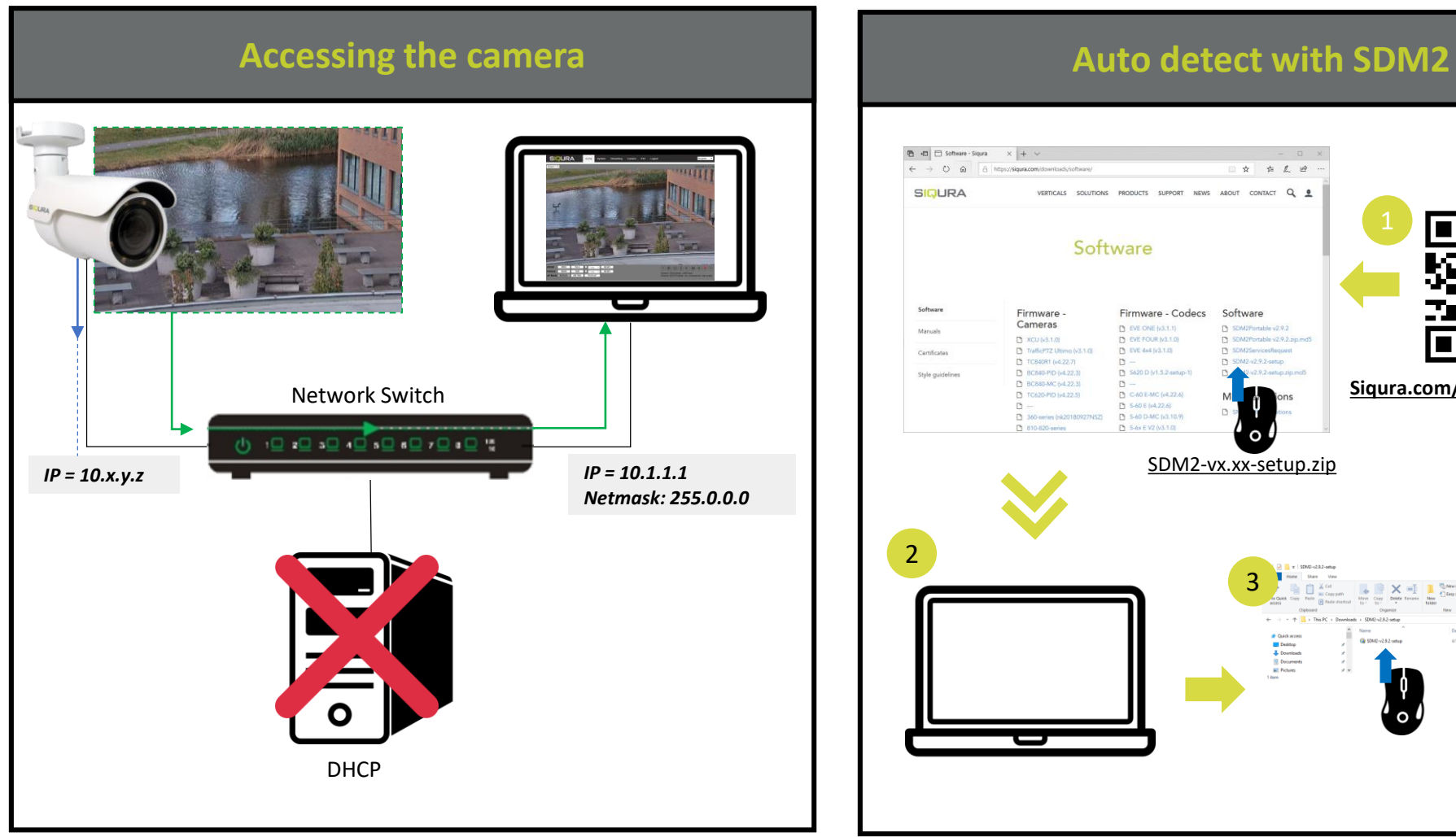

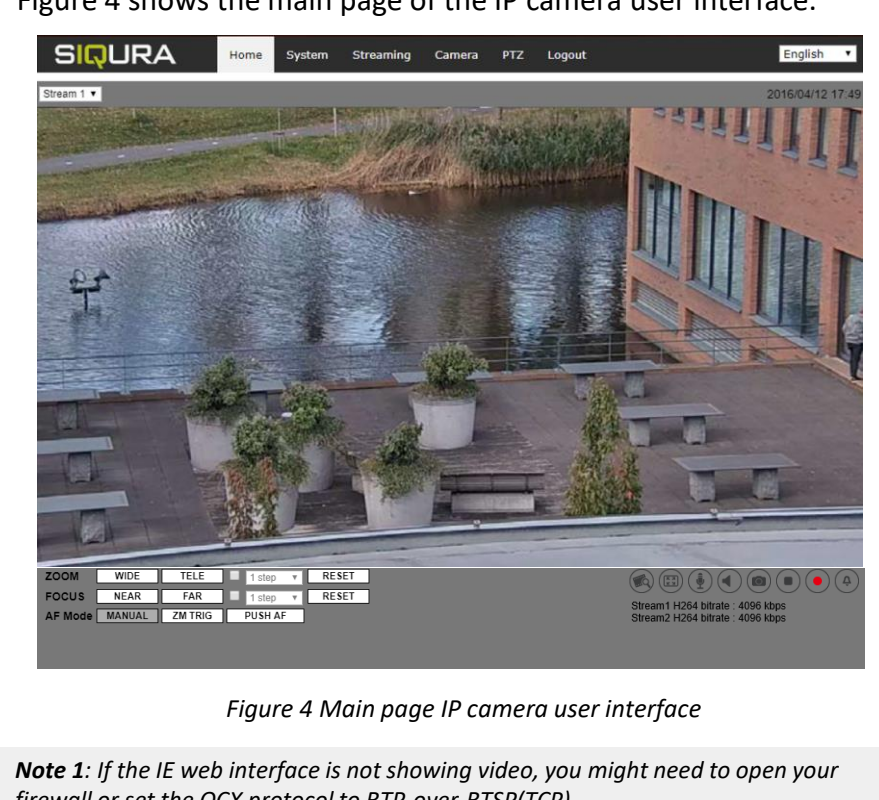

*firewall or set the OCX protocol to RTP-over-RTSP(TCP).*

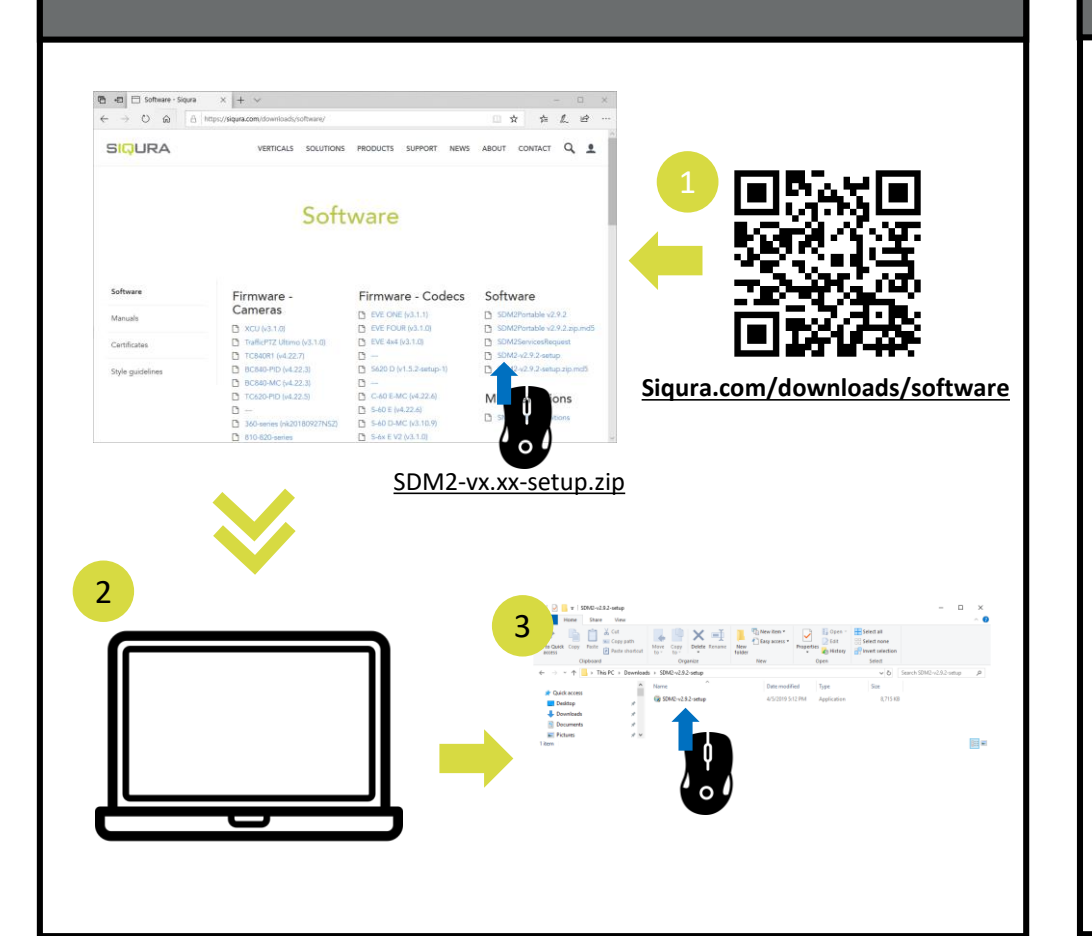

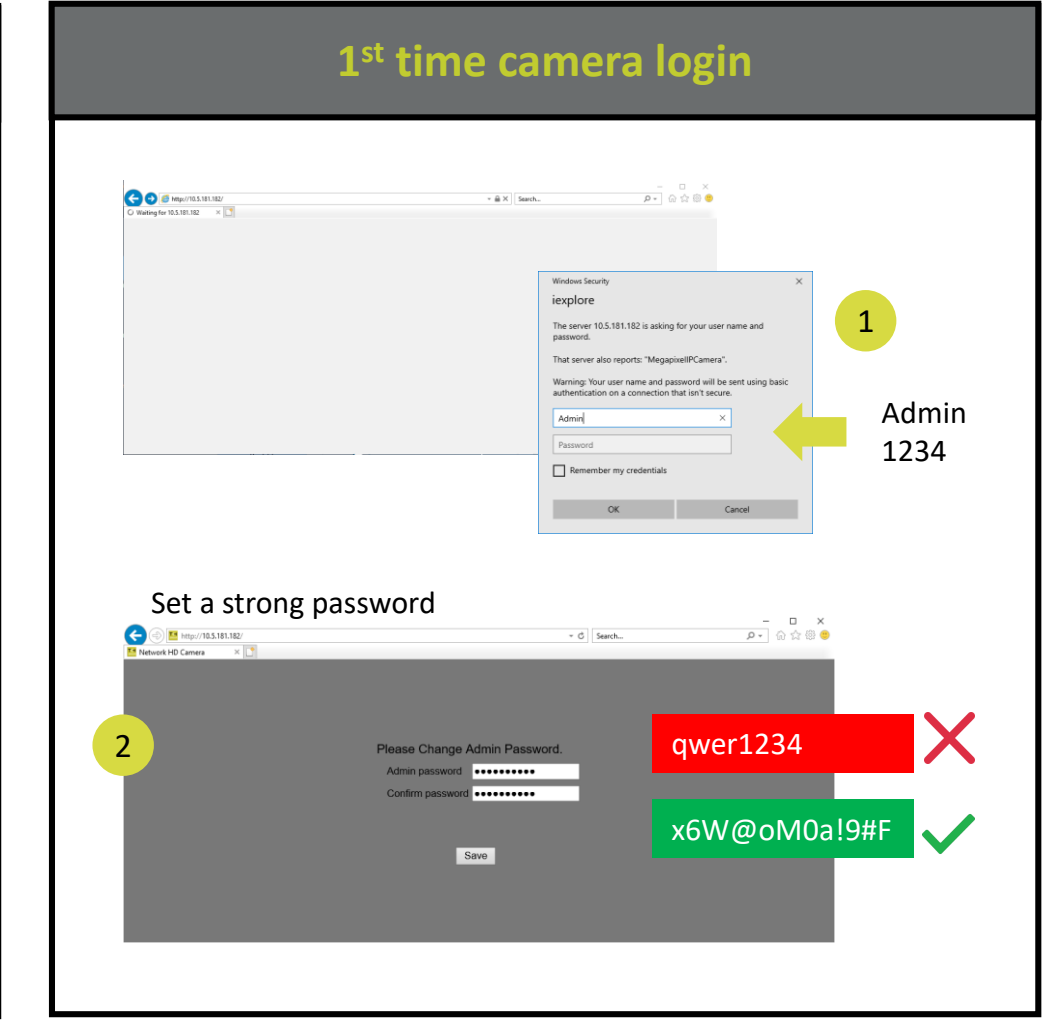

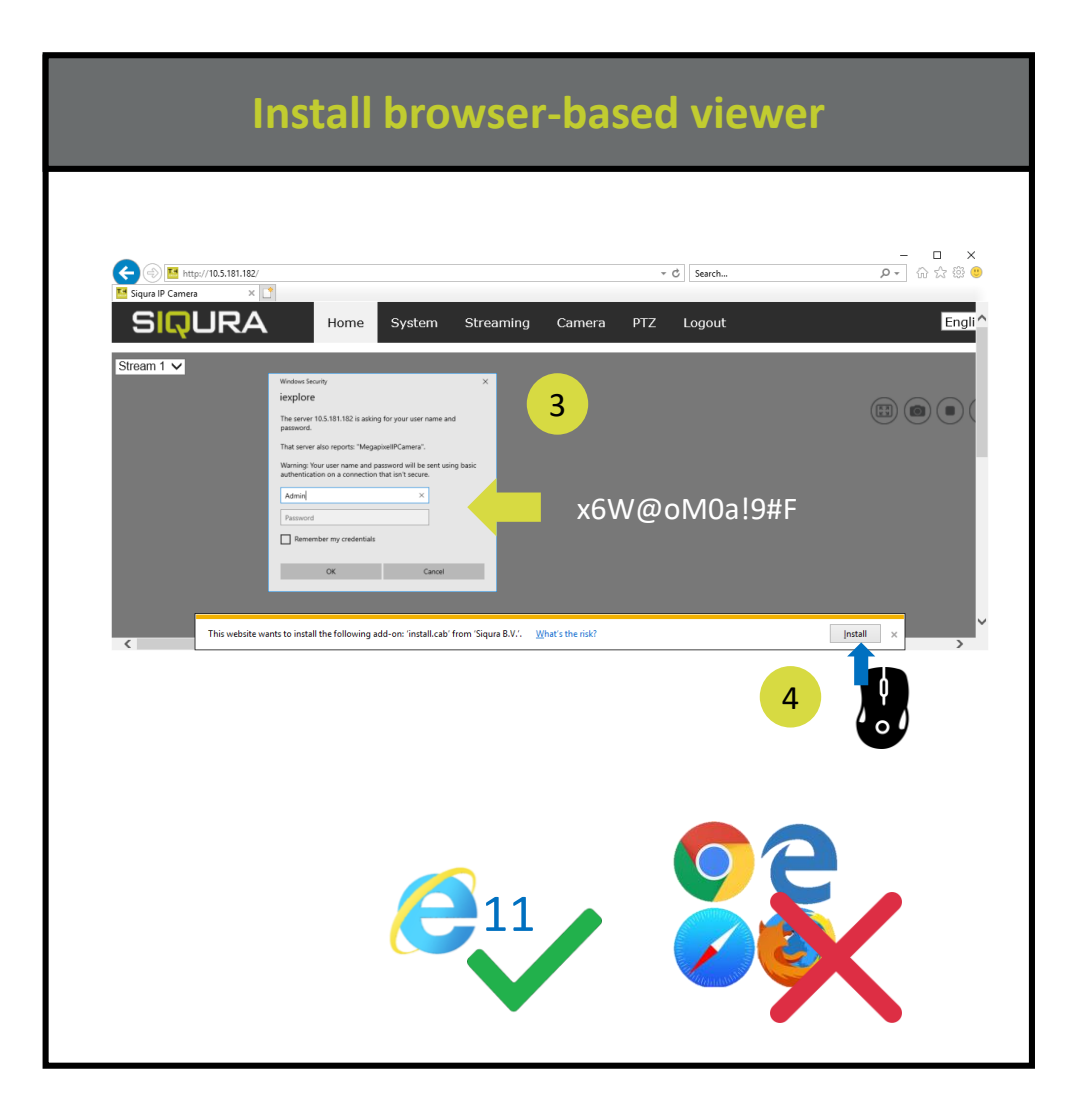

### **Install browser-based viewer Browser-based Viewer Browser-based Viewer**  $\begin{tabular}{c|c|c} $-$ & $-$ & $\times$ \\ \hline $\rho$ & $\oplus$ & $\otimes$ & $\otimes$ \\ \hline \end{tabular}$  $\bigodot$  M http://172.25.200.16 C Search. **SIQURA** Home System Camera Pan Tilt Logout English V **Video Configu Video Rotation** <u>ideo OCX protocol settino</u> RTP over UDP Video Text Overlay • RTP over RTSP(TCP) Video ROI RTSP over HTTP **Video ROI Encoding** MJPEG over HTTP **Video OCX Protocol** Multicast mode Video Mask Save

If the IE web interface is not showing video, you might to open your firewall or set the OCX protocol to RTP-over-RTSP(TCP)